# Guideline for Nonsubject Education

Graduate School in Ajou University

## Outline of Nonsubject Education

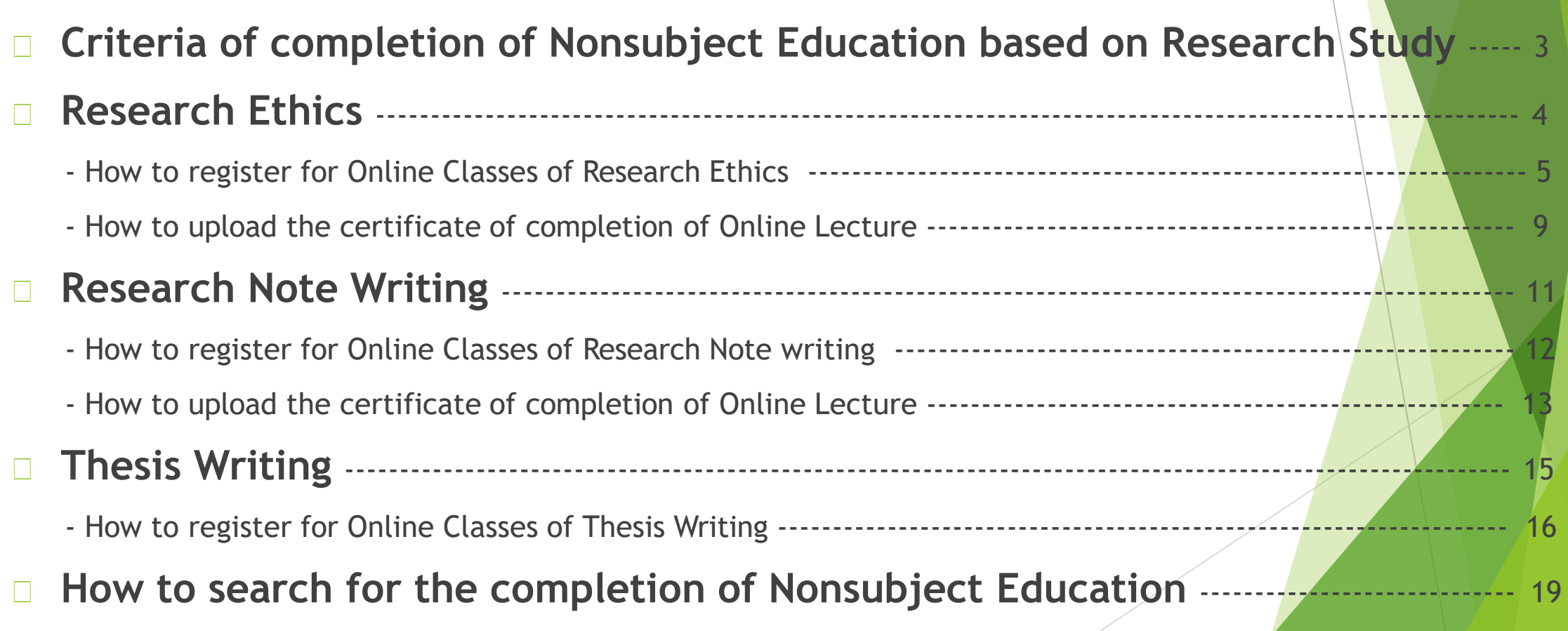

## Criteria of completion of Compulsory Nonsu Education based on Research Study

**D** Subject : Students who entered after 2014 (Encourage students who entered before  $2014$  to take classes)

**※ Students who entered after 2014 do not submit the Dissertation without taking Nonsubject Education as below.**

- **Qualifications for completion**
- 1) Students who take regular classes will be recognized alternatively.

2) Students in Ph.D program will be exempted from "Research Ethics" once and from "Research Note Writing" only in case that a st udent completed those classes in his/her Master's program.

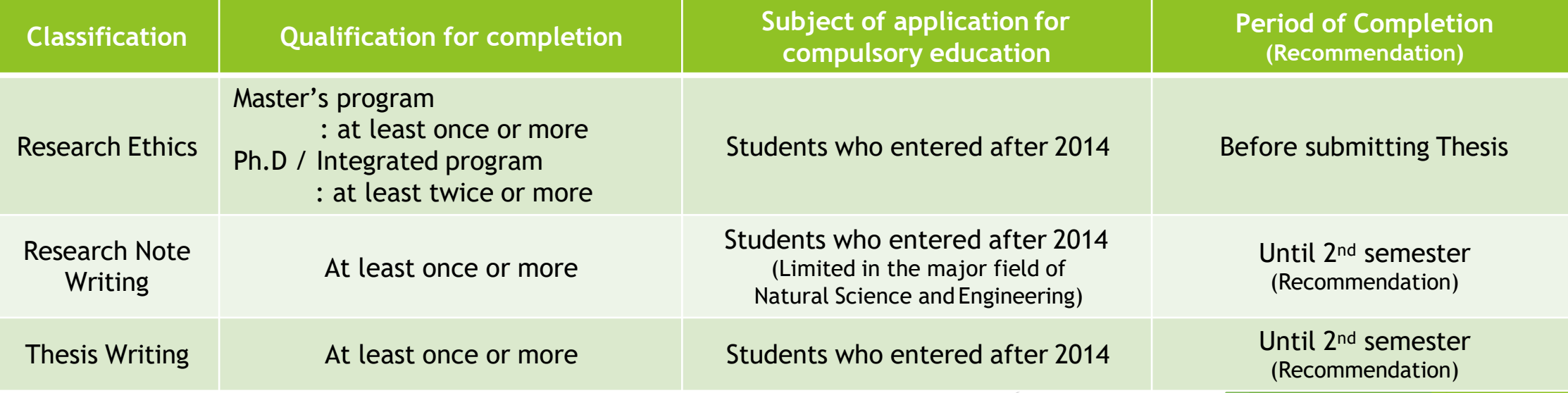

## 1) Research Ethics

#### Choose one of them to complete the "Research Ethics"

Take Regular courses of Nonsubject Education based on research study

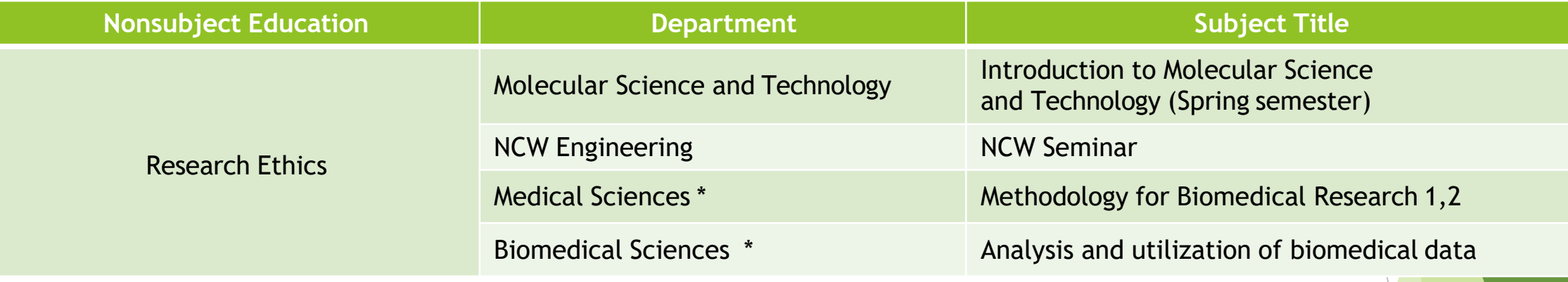

- From 2015, Students who take courses of 'Methodology for Biomedical Research 1,2' or 'Analysis and utilization of biomedical data' will be recognized to complete all of the n onsubject education like Thesis Writing, Research Ethics and Research Note Writing.
- Take Online Lecture for Research Note Writing : **Login the website (KIRD,** <https://alpha-campus.kr/>**) [–](http://cyber.kird.re.kr/main.do)) Online Education -Take Courses – Print out the certificate of completion – Upload the certificate of completion on Ajou portal Website**
- Students have to take courses before submitting the thesis for degree.

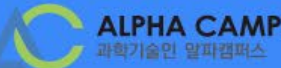

대상

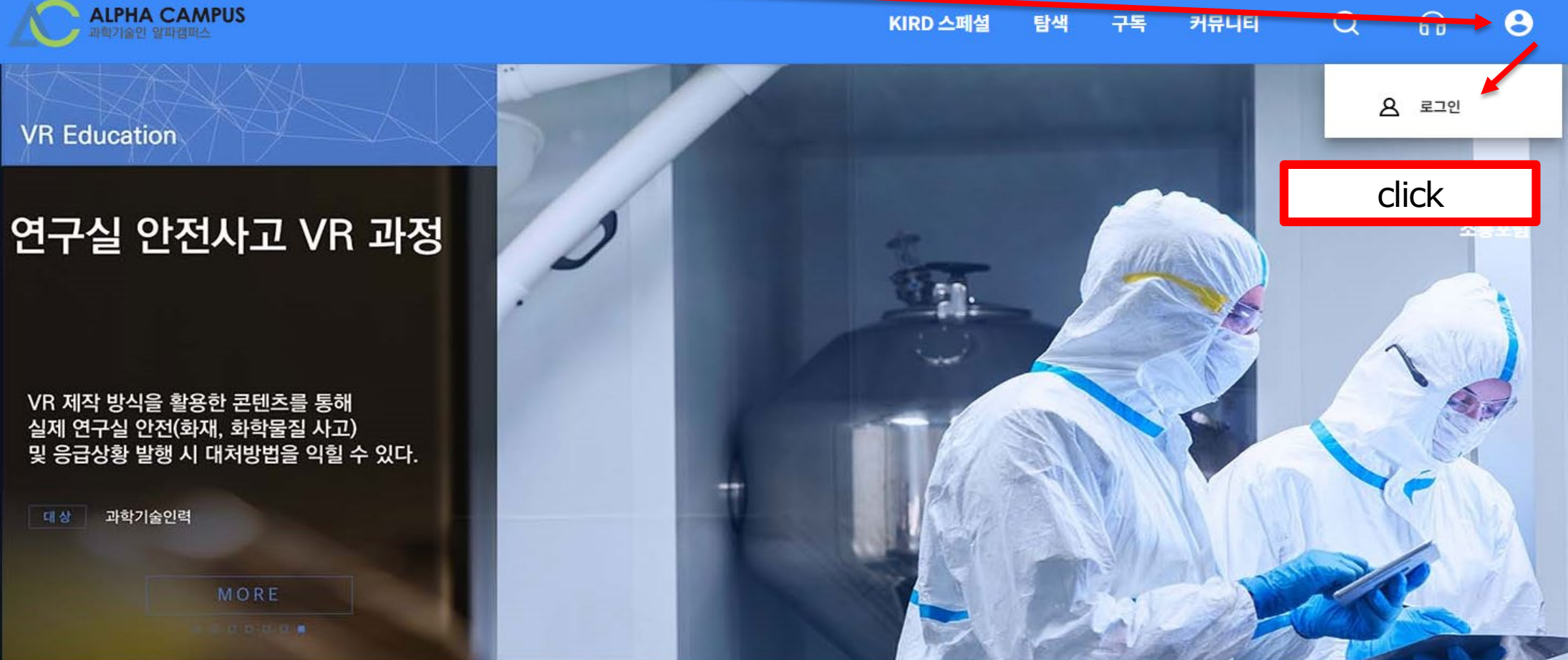

#### 지금 신청하면 딱 좋은 과정♪

 $\left| \left\langle \cdot \right| \right\rangle$ 

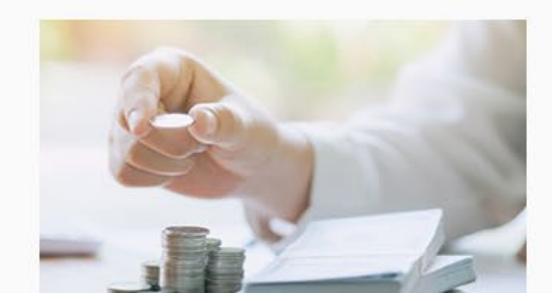

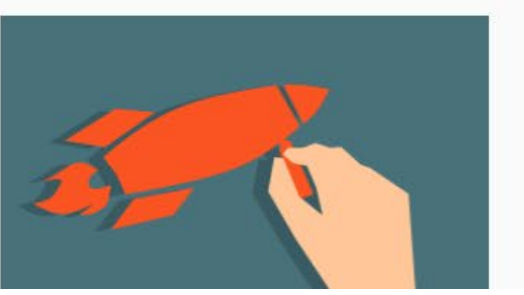

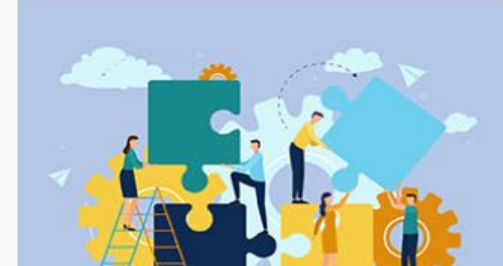

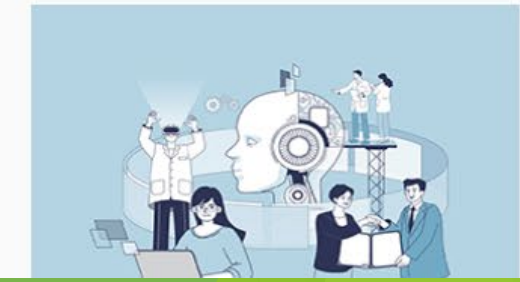

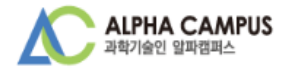

### 로그인

#### 아이디/사업자번호

• 아이디 혹은 사업자번호 입력

#### 비밀번호

← 비밀번호 입력

 $\Box$  Remember me

아이디·비밀번호 찾기

로그인 알파캠퍼스 회원이 아니시면 <u>지금 가입해보세요.</u> click 국가과학기술인력개발원 교육시스템 및 이러닝 포털 사용자 정보를 알파캠퍼스로 통합이관 하기 위해 부득이 영문대문자가 포함된 ID를 소문자로 일괄 전환하였습니다. (비밀번호는 이전과 동일)

소문자 전환에 의해 다른 회원과 ID가 중복되거나 기존에 특수문자가 포함된 ID를 사용중인 사용자에 한해 아이디 변경 후 로그인이 가능합니다.

이용에 불편을 드려 죄송합니다.

학습지원센터 안내 1588-5834 [공지사항 바로가기] 평일 09:00~18:00 (토/공휴일 휴무) 점심 12:00~13:00

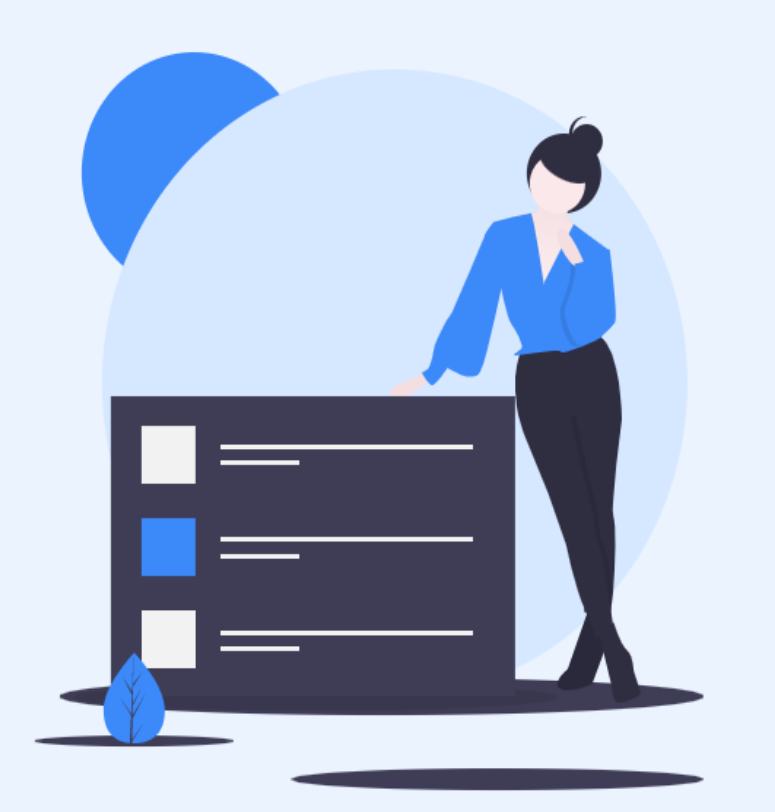

## 회원 유형을 선택해주세요..

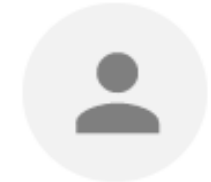

개인회원

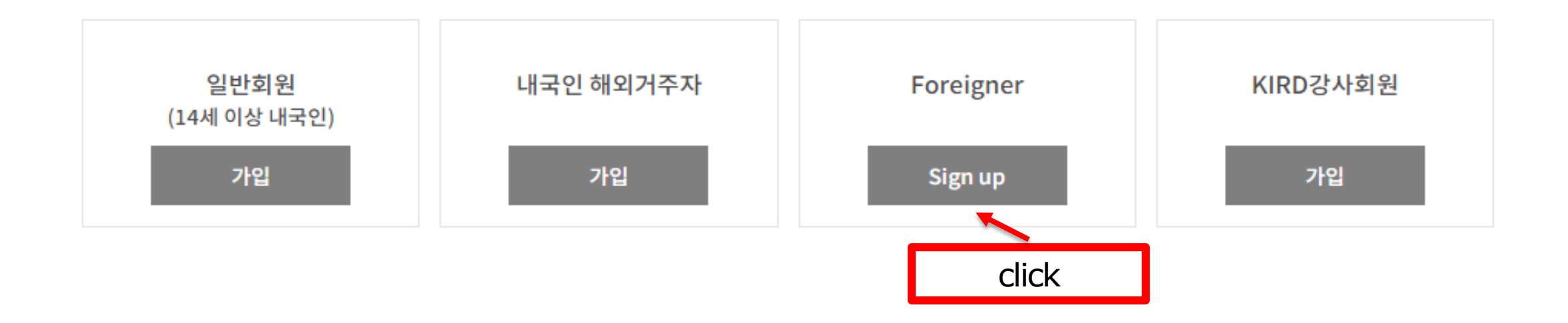

국가과학기술인력개발원은 홈페이지 이용 및 교육 서비스 제공을 위하여 아래와 같이 개인정보를 수집·이용하고자 합니다. 내용을 자세히 읽으신 후 동의 여부를 결정하여 주십시요.

#### │ │ 개인정보 수집 및 이용 동의 [선택]

 $\blacksquare$ 

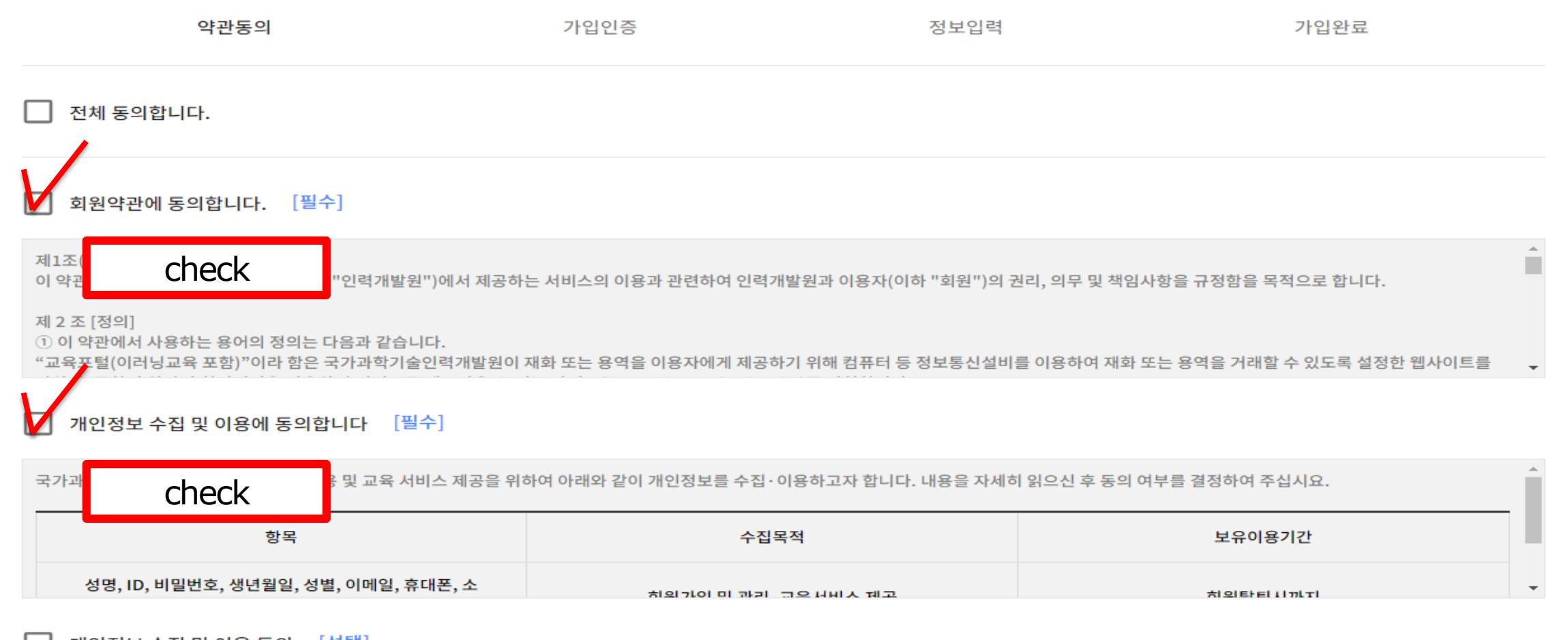

외국인 회원

 $\overline{\mathbf{2}}$ 

 $\sqrt{3}$ 

 $\overline{4}$ 

 $\triangle$ 

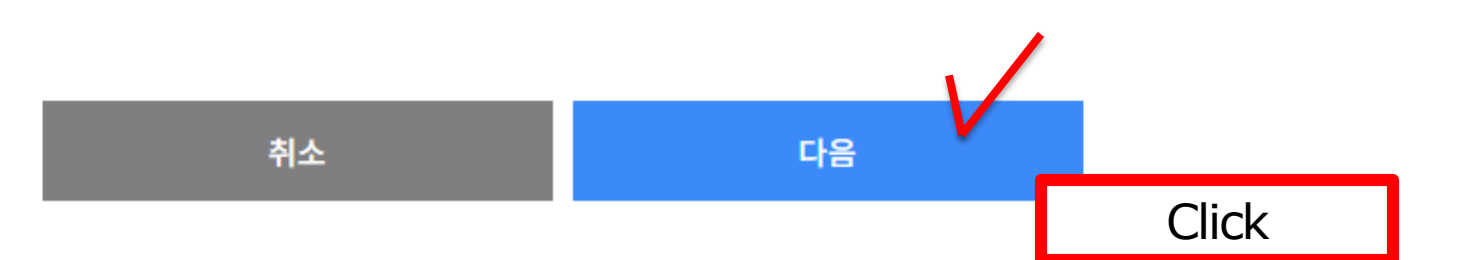

제공하는 항목

수집한 개인정보와 동일

습니다.

※국내거주 한국인의 경우 내국인 전용 회원가입을 권장합니다. (해외거주 한국인 또는) 외국인 회원으로 가입하실 경우, 추후 내국인 전용 ID로 전환하시더라도 교육이력이 연계되지 않

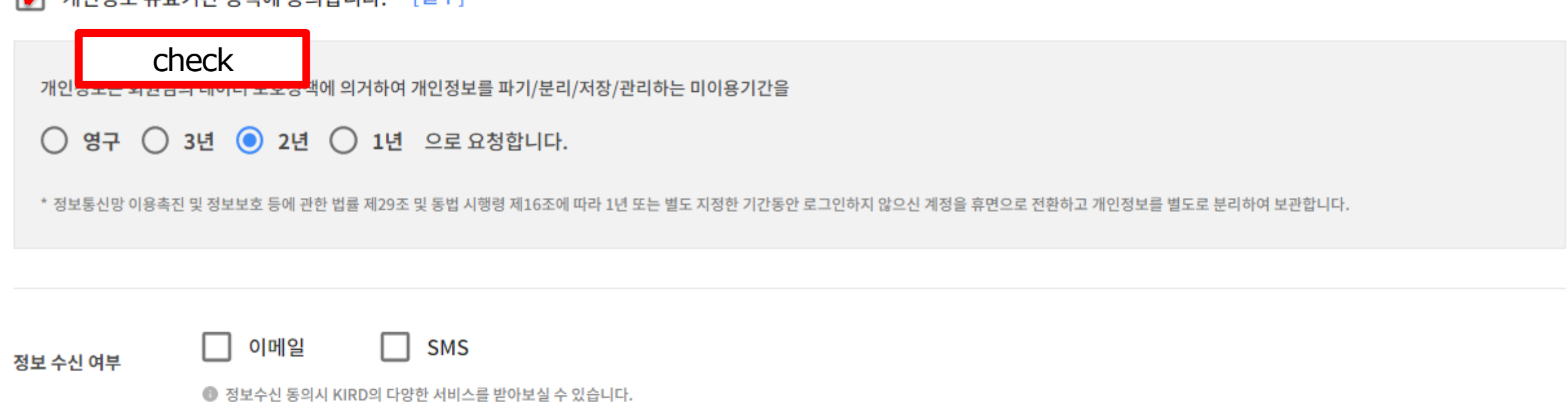

제공목적

교육훈련 증빙 및 이력관리

[픽수]

제공받는 기관

교육생소속기관

이저는 오늘기가 저채에 도이하니다.

 $\overline{\phantom{a}}$ 

보유이용기간

회원탈퇴시까지

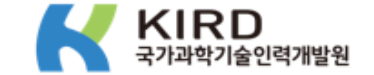

### 이메일 주소를 입력해 주세요. 입력하신 이메일로 인증번호를 발송해 드립니다.

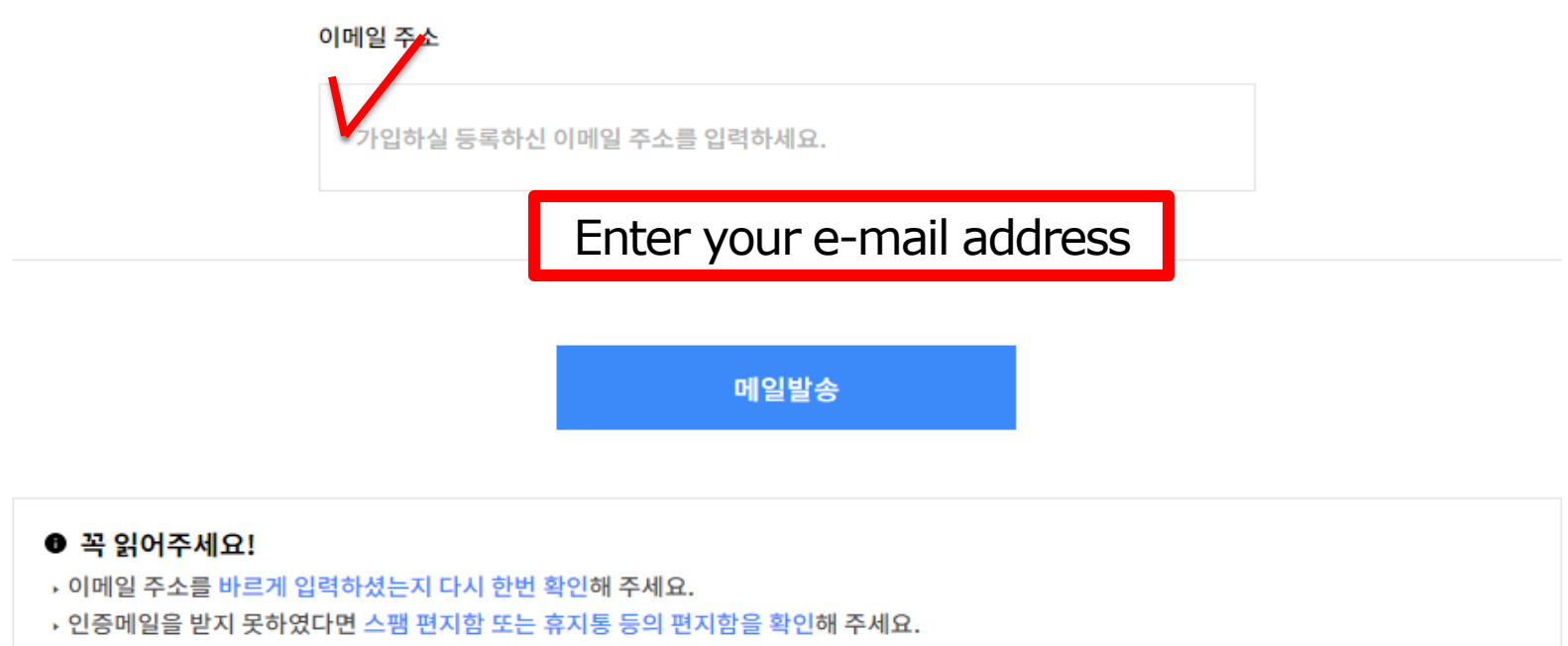

▶ 메일 서비스에 따라전송이 다소 지연될 수 있습니다.

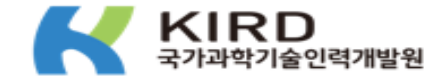

### schul@ajou.ac.kr(으)로 발송된 인증번호를 입력해 주세요.

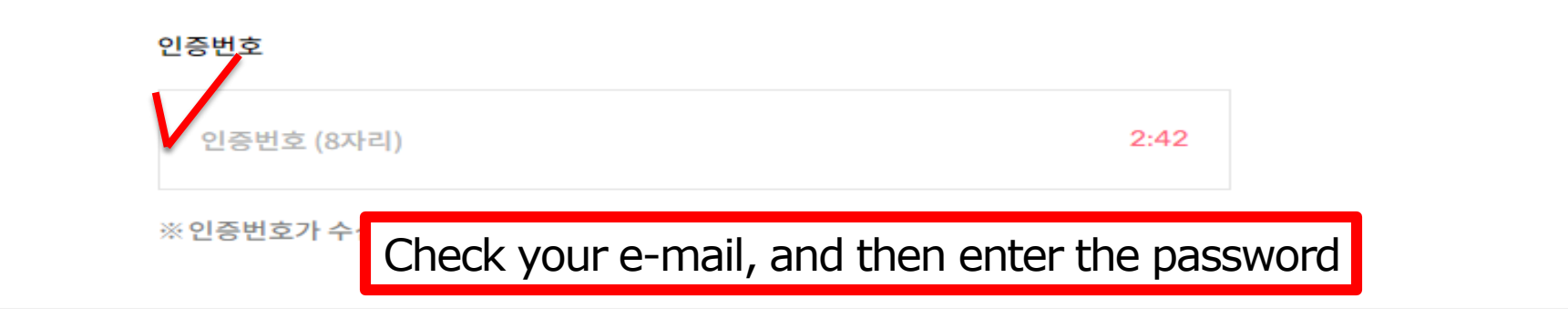

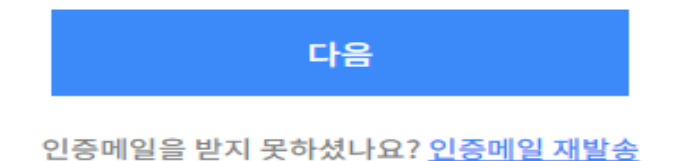

### 외국인 회원

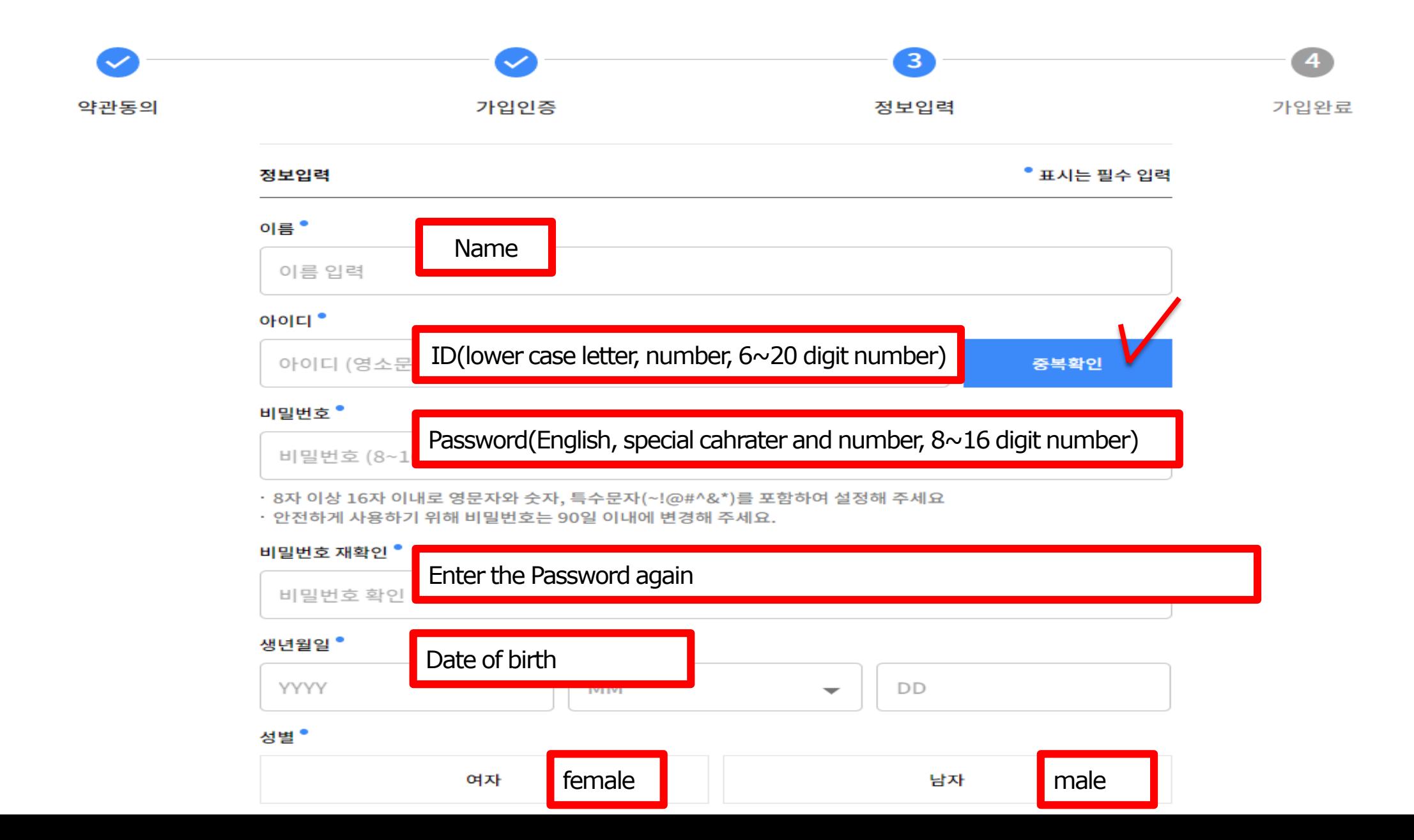

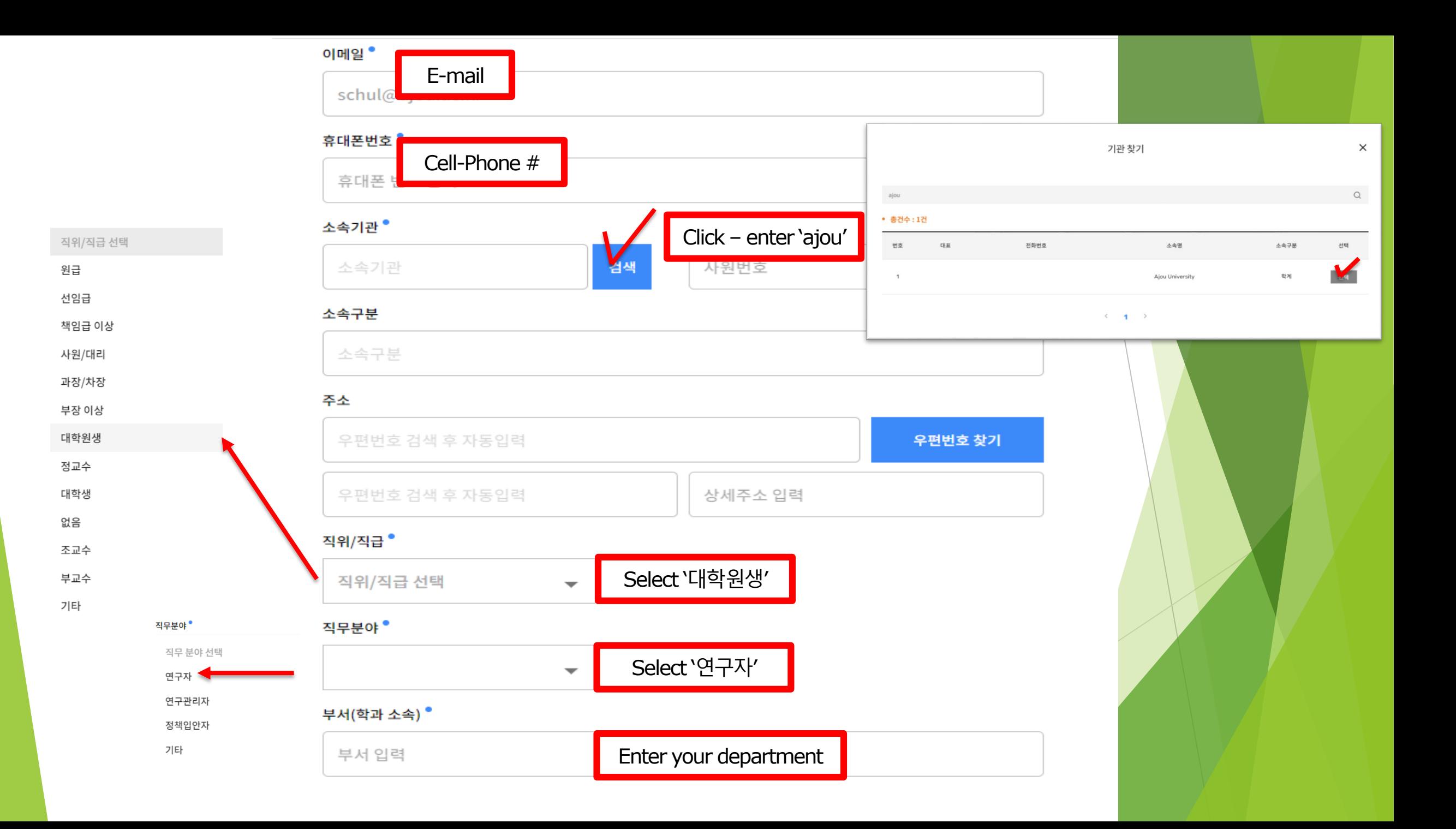

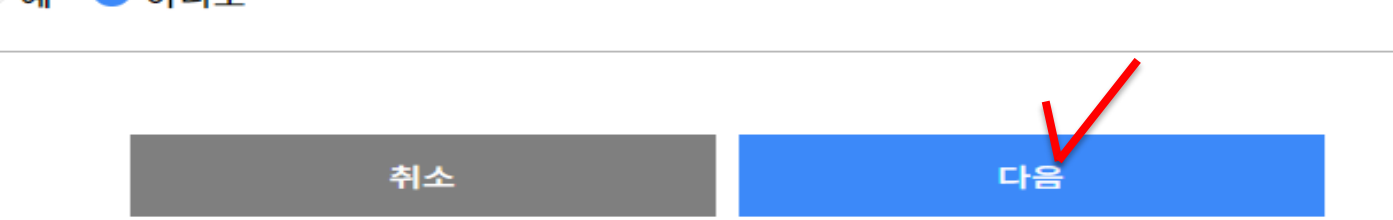

#### $\bigcirc$  예 $\bigcirc$  아니오

K-클럽은 과학기술인 멘토링, 경력개발 교육 및 역량진단 등 경력개발 서비스를 제공하는 온라인 플랫폼입니다. 본 서비스를 이용하기 위해서는 하단의 경력정보 3가지를 선택해야 합니다. 경력정보를 입력하시겠습니까?

K-클럽 가입 추가정보

과학기술

인문사회과학

아래의 리스트에서 자유롭게 선택해 주세요.

#### 관심있는 분야는 무엇인가요?

관심분야를 등록하시면 맞춤 과정 정보를 제공해 드립니다.

#### 관심콘텐츠

연구자등록번호 입력

유효성검사

 $\checkmark$ 

 $\checkmark$ 

연구자등록번호

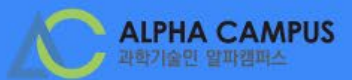

 $\boldsymbol{\Theta}$ KIRD 스페셜 커뮤니티  $\Omega$ 탐색 구독

### Click - Enter 'Research ethics for graduate students'

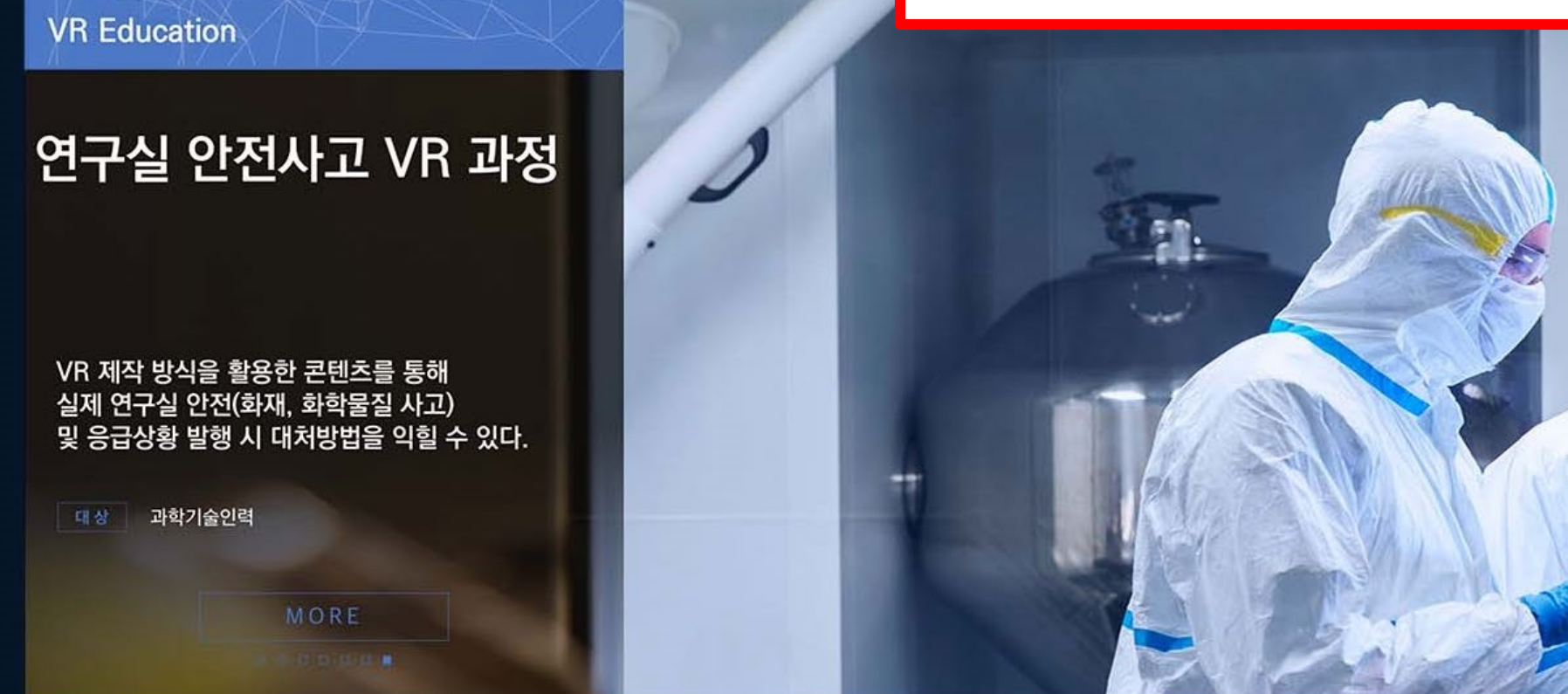

지금 신청하면 딱 좋은 과정♪

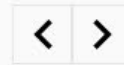

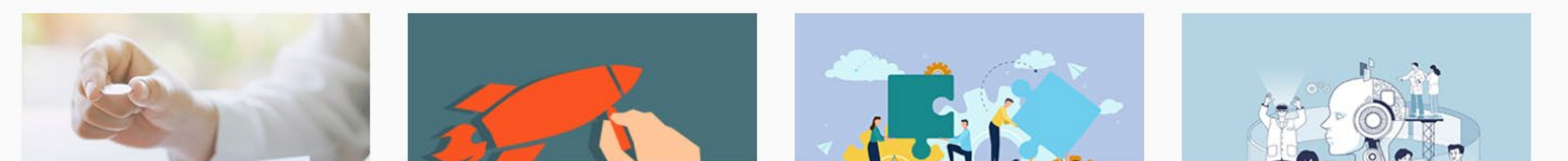

12 ★

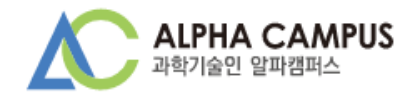

#### 전체 2 과정 2 채널 0 인플루언서 콘텐츠 0

#### 과정 2

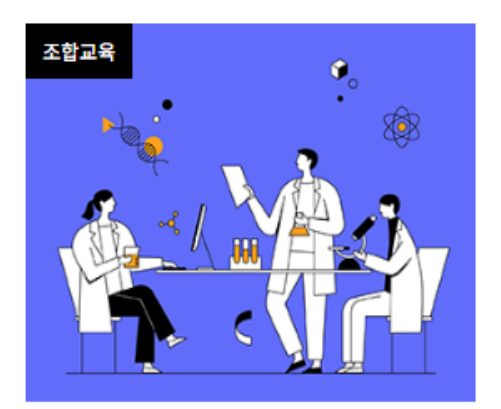

Research ethics for graduate students (Science and Engineering)

This course aims to provide cases related to research ethics in research stage based on 'Academic Pr

윤리·책임 > 윤리의식 #Research ethics #Social Responsibility #사이버 연구윤리 #사이버연구윤리

Choose 'one' Session according to your major

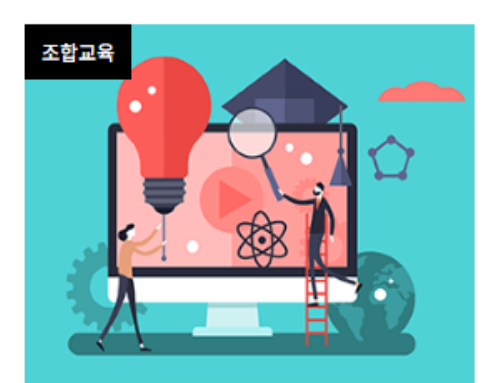

Research ethics for graduate students (Humanities and Social Sciences)

This course aims to provide cases related to research ethics in research stage based on 'Academic Pr

윤리·책임 > 윤리의식

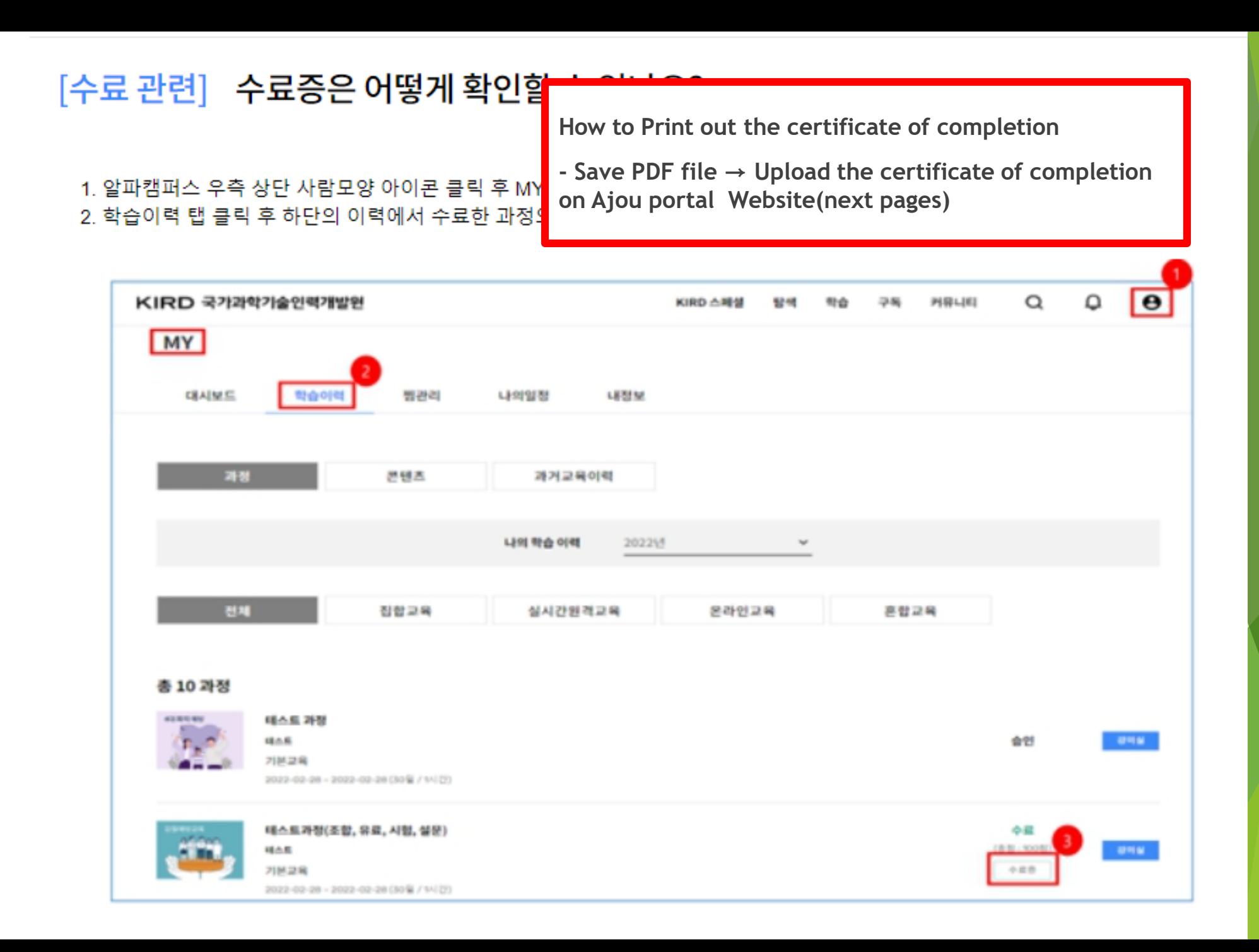

#### Application for approval of nonsubject completion

: In case that you completed the nonsubject courses from outside education institute, please use the certificate of completion and attach it on Ajou portal when you want to apply for approval of completion for nonsuject education.

#### **■ Application Procedure**

- : Login portal → Click **Academic Affairs Information** → Click **Non-Academic**
	- → ① Non-Academic Recongnition of Completion Registration → Check the courses (연구윤리) → ② Click the 'Apply' → (Next Page)

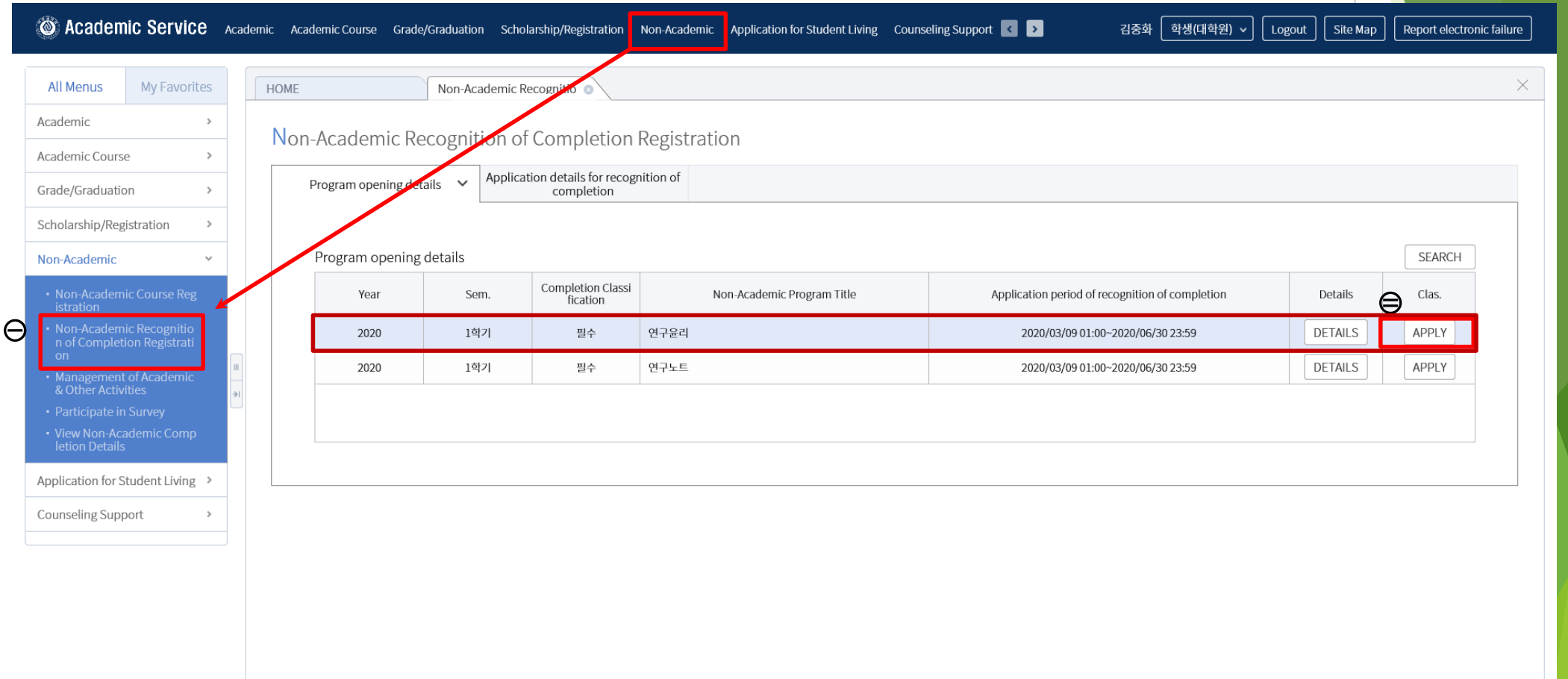

#### Application for approval of nonsubject completion

: In case that you completed the nonsubject courses from outside education institute, please use the certificate of completion and attach it on Ajou portal when you want to apply for approval of completion for nonsuject education.

#### ■ **Application Procedure**

**:** (From front page) → Click **③ FILE SELECTION** and Upload the certificate of completion of Online Lecture

→ ④ Click **APPLICATION FOR RECOGNITION OF COMPLETION** → Approval of completion from Office of Graduate school ※ Please upload the file after **closing** your file (certificate of completion)

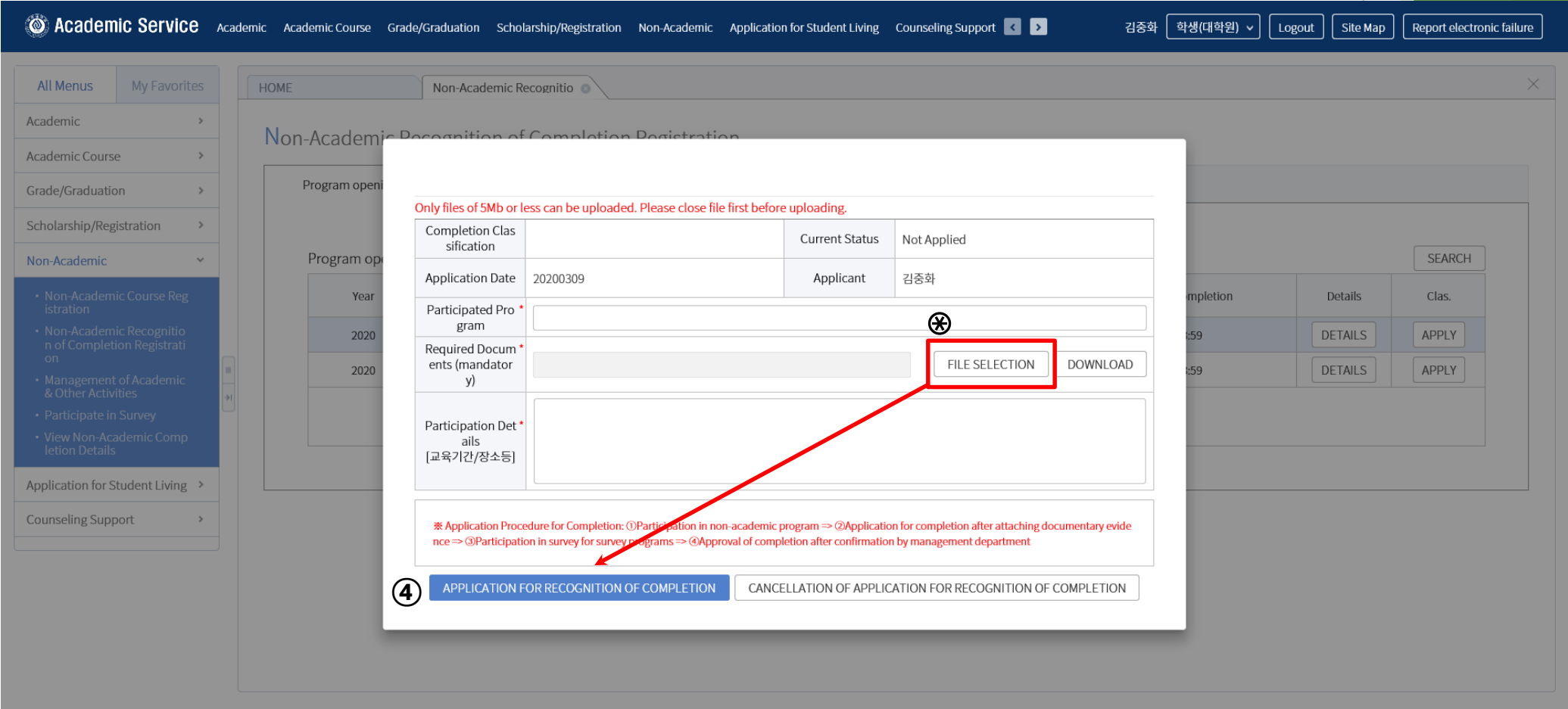

## 2) Research Note Writing

Choose one of them to complete the "Research Note Writing"

Take regular courses of Nonsubject Education based on research study

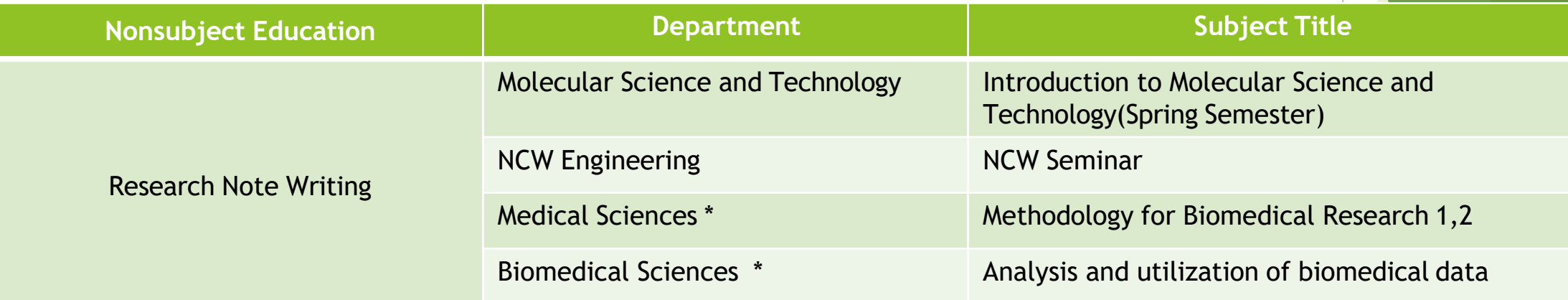

\* From 2015, Students who take courses of 'Methodology for Biomedical Research 1,2' or 'Analysis and utilization of biomedical data' will be recognized to complete all of the nonsubject education like Thesis Writing, Research Ethics and Research Note Writing.

- □ Take Online Lecture for Research Note Writing : Login the website (KIRD, [http://cyber.kird.re.kr/main.do\)](http://cyber.kird.re.kr/main.do))  Onlin e Education -Take Courses – Print out the certificate of completion – Upload the certificate of completion on Ajou portal Websi te
- Students have to take courses before submitting the thesis for degree.

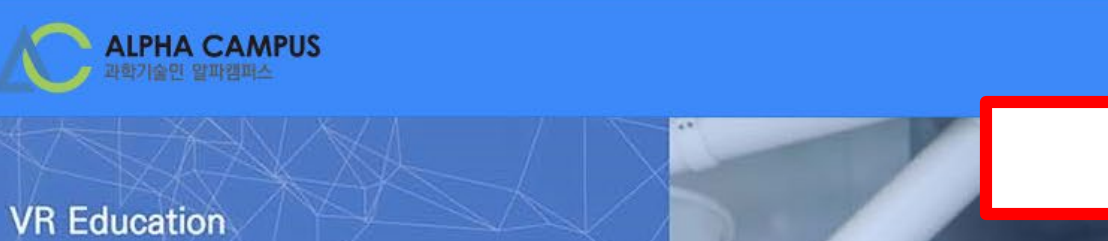

### 연구실 안전사고 VR 과정

VR 제작 방식을 활용한 콘텐츠를 통해 실제 연구실 안전(화재, 화학물질 사고) 및 응급상황 발행 시 대처방법을 익힐 수 있다.

MORE

## Click - Enter 'laboratory notebook'

구독

커뮤니티

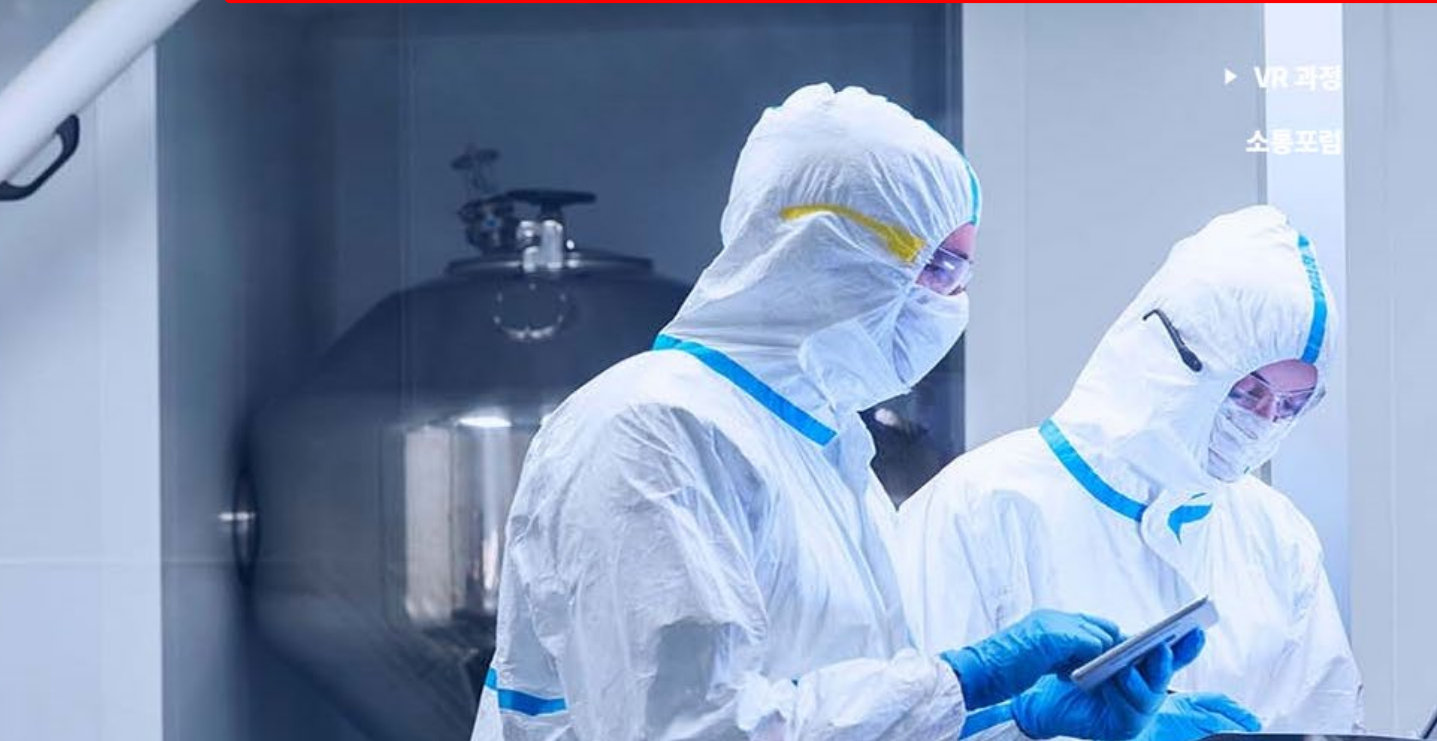

탐색

KIRD 스페셜

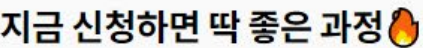

과학기술인력

다상

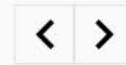

#### 지금 신청하면 딱 좋은 과정♪

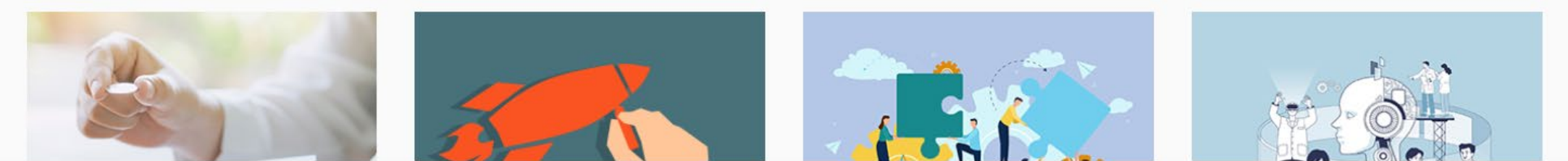

 $\boldsymbol{\Theta}$ 

 $\Omega$ 

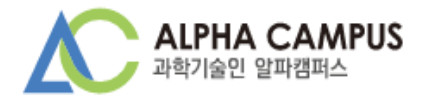

Home > 통합검색

### 통합검색

전체 1 채널 0 과정 1 인플루언서 콘텐츠 0

#### 과정 1

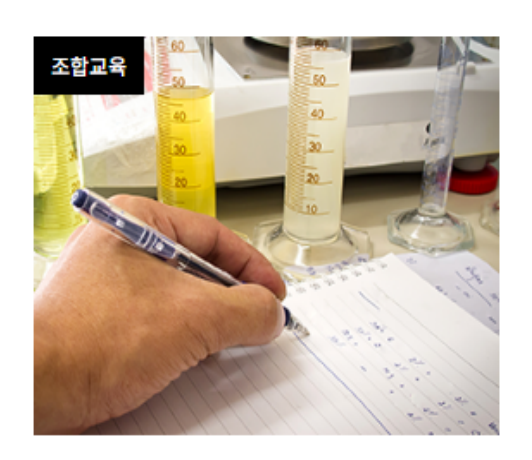

**Laboratory Notebook** 

Necessity of Laboratory Notebook Everything about Electronic Laboratory Notebooks Laboratory Noteboo

윤리·책임 > 윤리의식

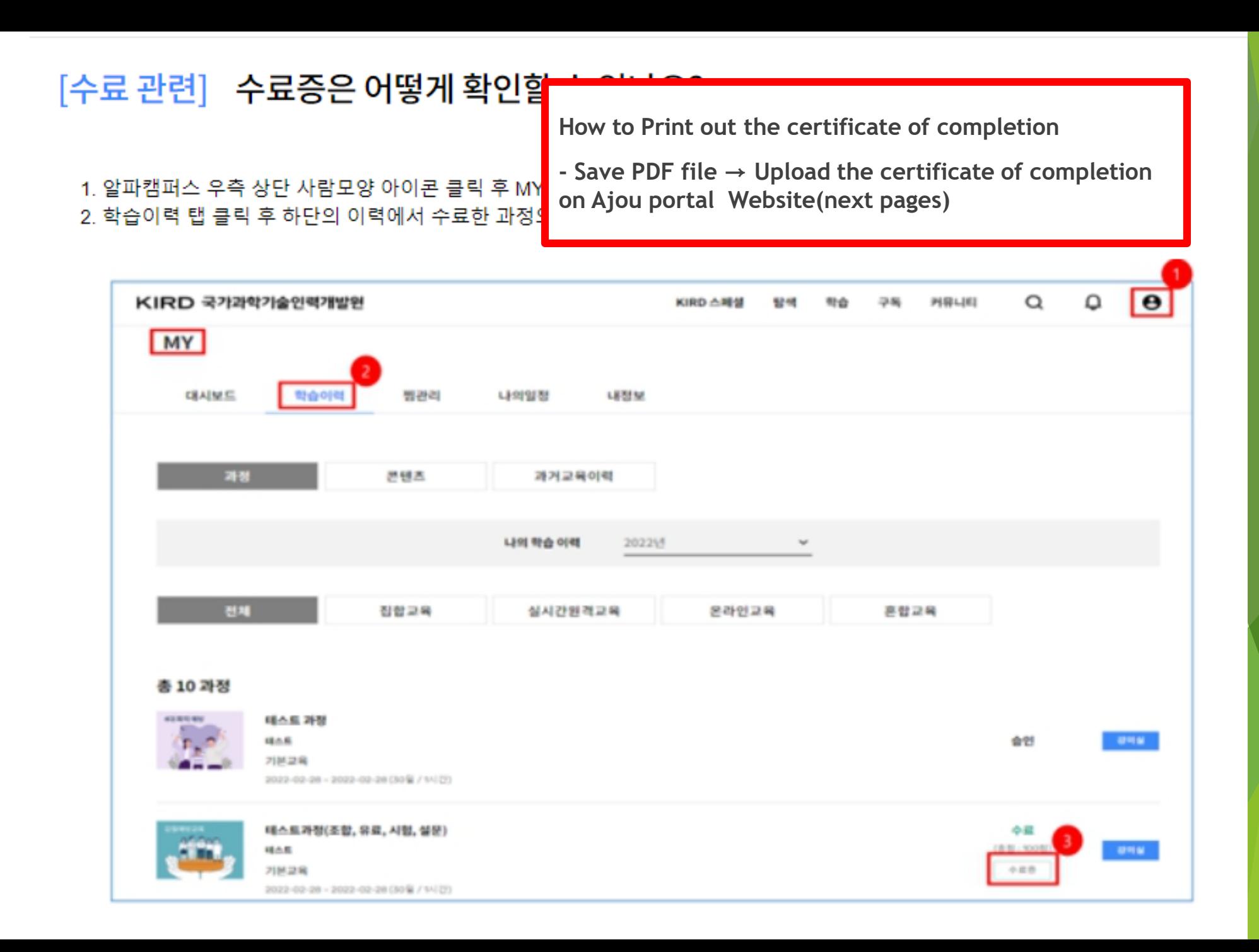

#### Application for approval of nonsubject completion

: In case that you completed the nonsubject courses from outside education institute, please use the certificate of completion and attach it on Ajou portal when you want to apply for approval of completion for nonsuject education.

#### **■ Application Procedure**

- : Login portal → Click **Academic Affairs Information** → Click **Non-Academic**
	- $\rightarrow$  1) Non-Academic Recongnition of Completion Registration  $\rightarrow$  Check the courses (연구노트)  $\rightarrow$  2) Click the 'Apply'  $\rightarrow$  (Next Page)

 $\checkmark$ 

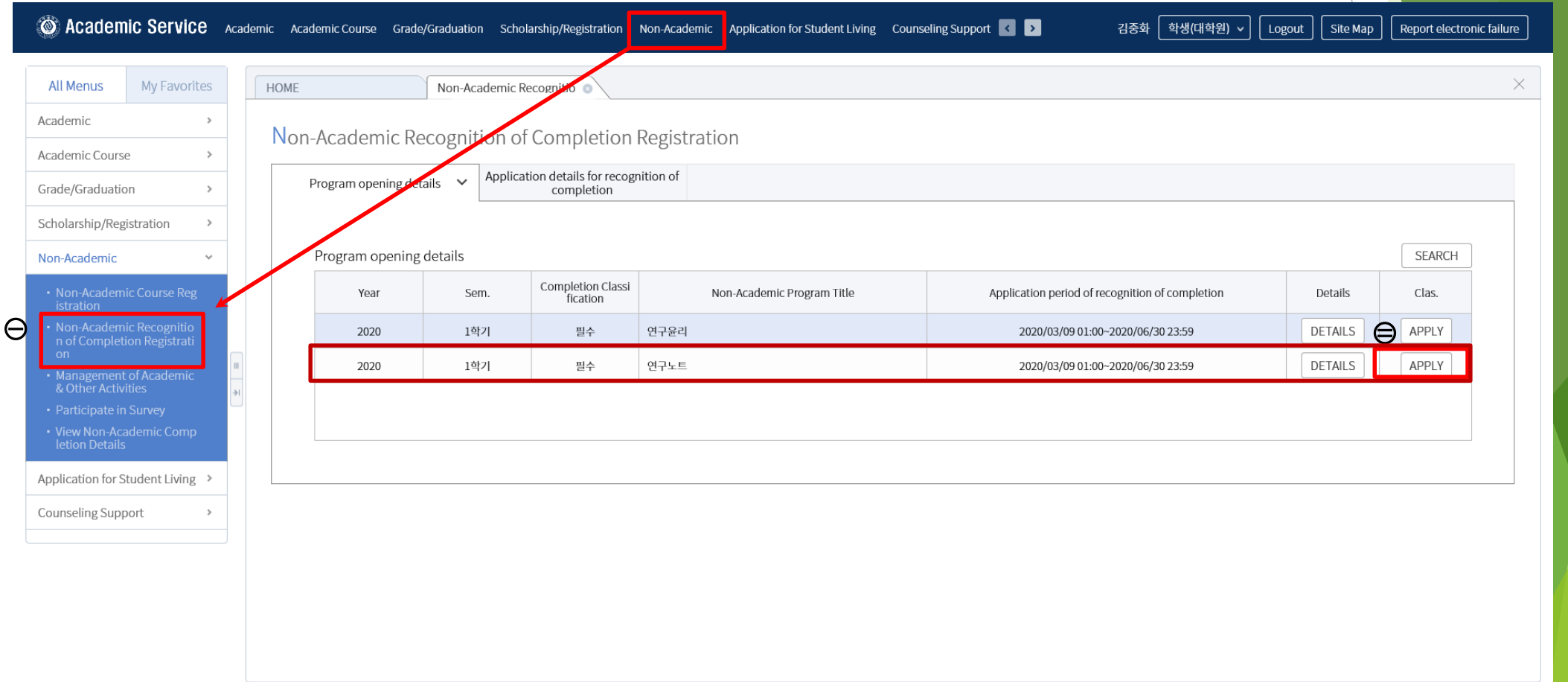

#### Application for approval of nonsubject completion

: In case that you completed the nonsubject courses from outside education institute, please use the certificate of completion and attach it on Ajou portal when you want to apply for approval of completion for nonsuject education.

#### ■ **Application Procedure**

**:** (From front page) → Click **③ FILE SELECTION** and Upload the certificate of completion of Online Lecture

→ ④ Click **APPLICATION FOR RECOGNITION OF COMPLETION** → Approval of completion from Office of Graduate school ※ Please upload the file after **closing** your file (certificate of completion)

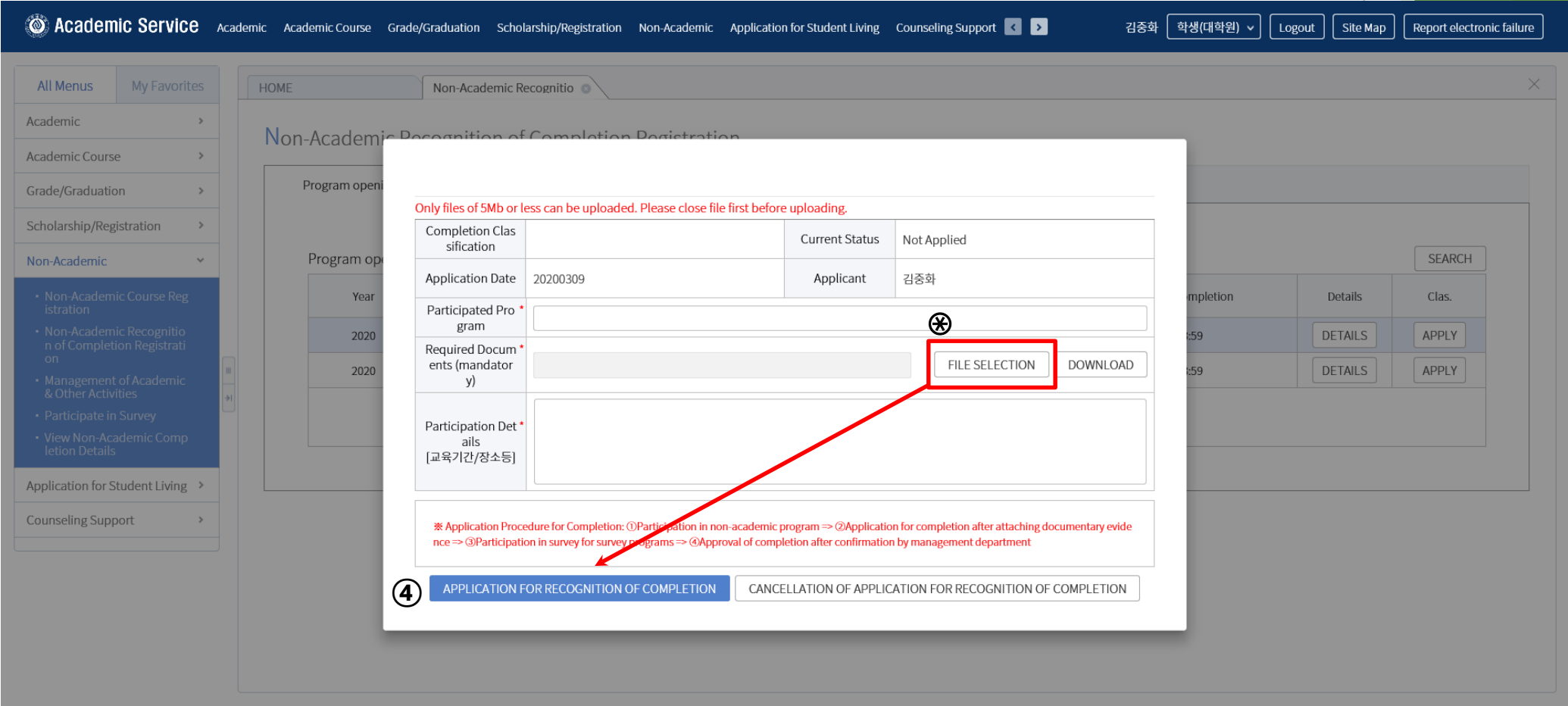

## 3) Thesis Writing

Choose one of them to complete the "Thesis Writing"

Take Regular courses of Nonsubject Education based on research study

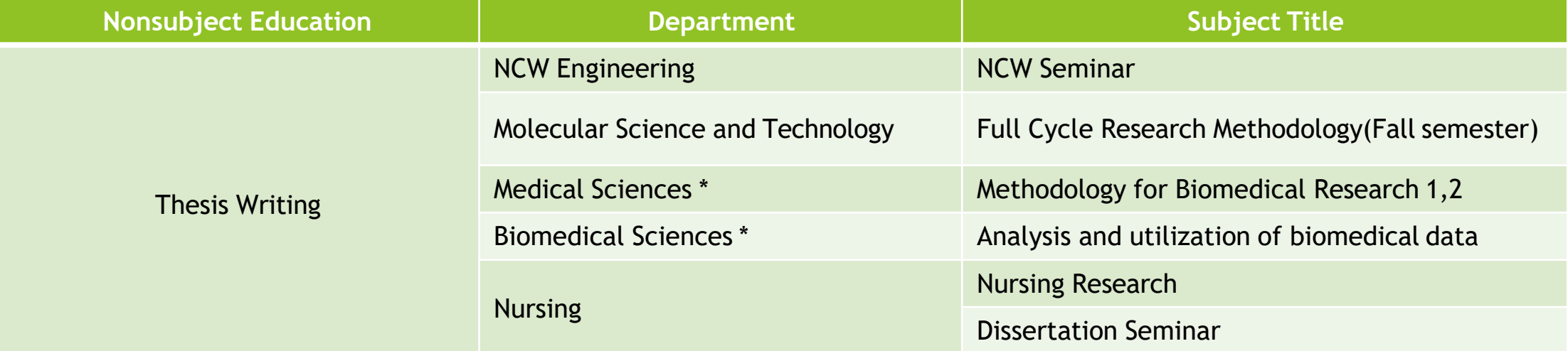

\* From 2015, Students who take courses of 'Methodology for Biomedical Research 1,2' or 'Analysis and utilization of biomedical data' will be recognized to complete all of the nonsubject education like Thesis Writing, Research Ethics and Research Note Writing.

1)Period : Lecture will be opened every semester

2)Lecture Type : Online Lecture (Take online lecture through 아주Bb of Ajou portal)

3)How to apply for courses : Ajou portal Login – 학사서비스(**Academic Affairs Information**) – 비교과(Nonsubject)

– 수강신청(Application for classes)

4)Management of Attendance & Completion : Only in case that students take all chapters of each classes completely, it will be recognized a s completion. (Fast forward will not be recognized) The completion of online lecture for thesis writing will be recognized en bloc by office o f graduate school at the end of each semester in every year.

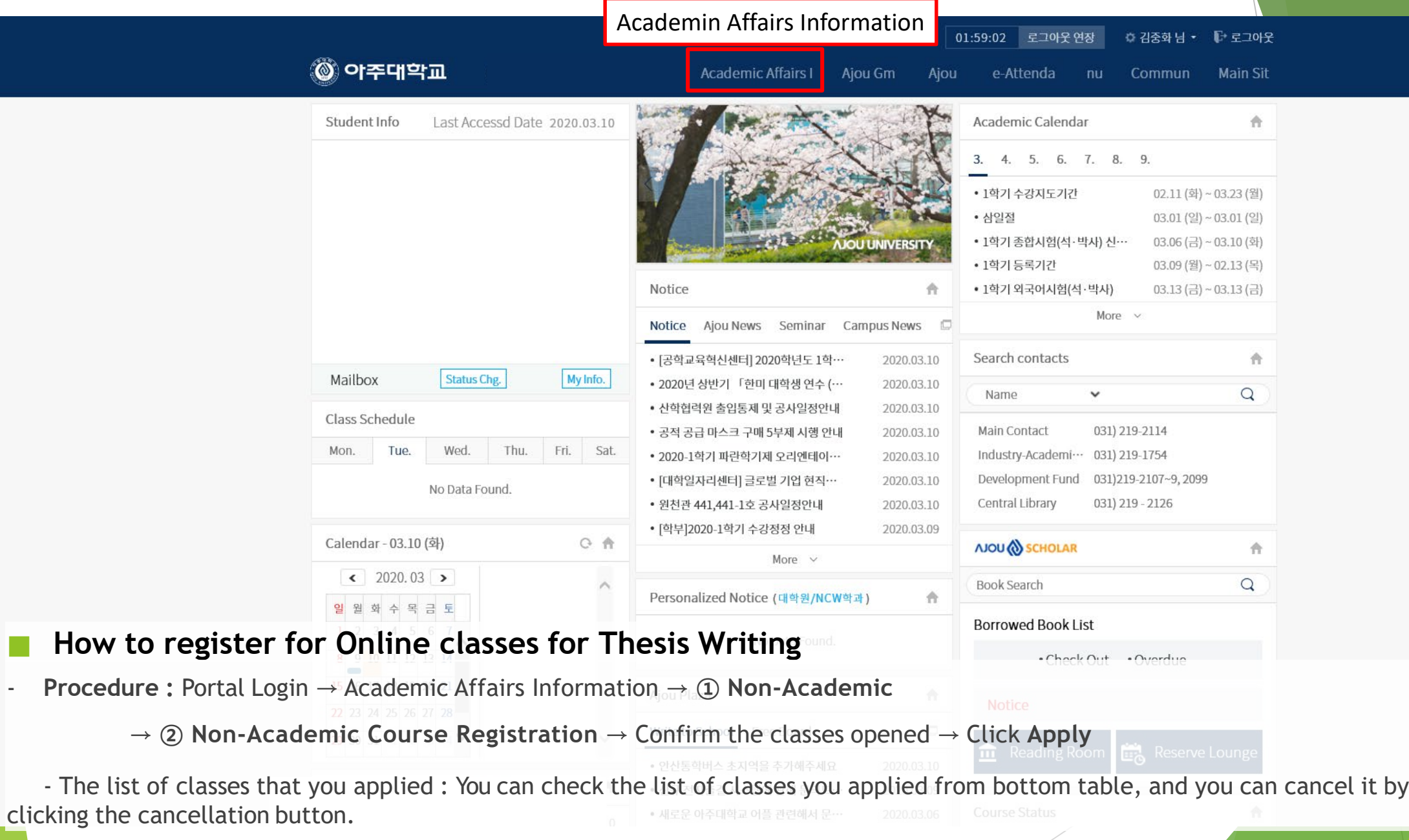

27

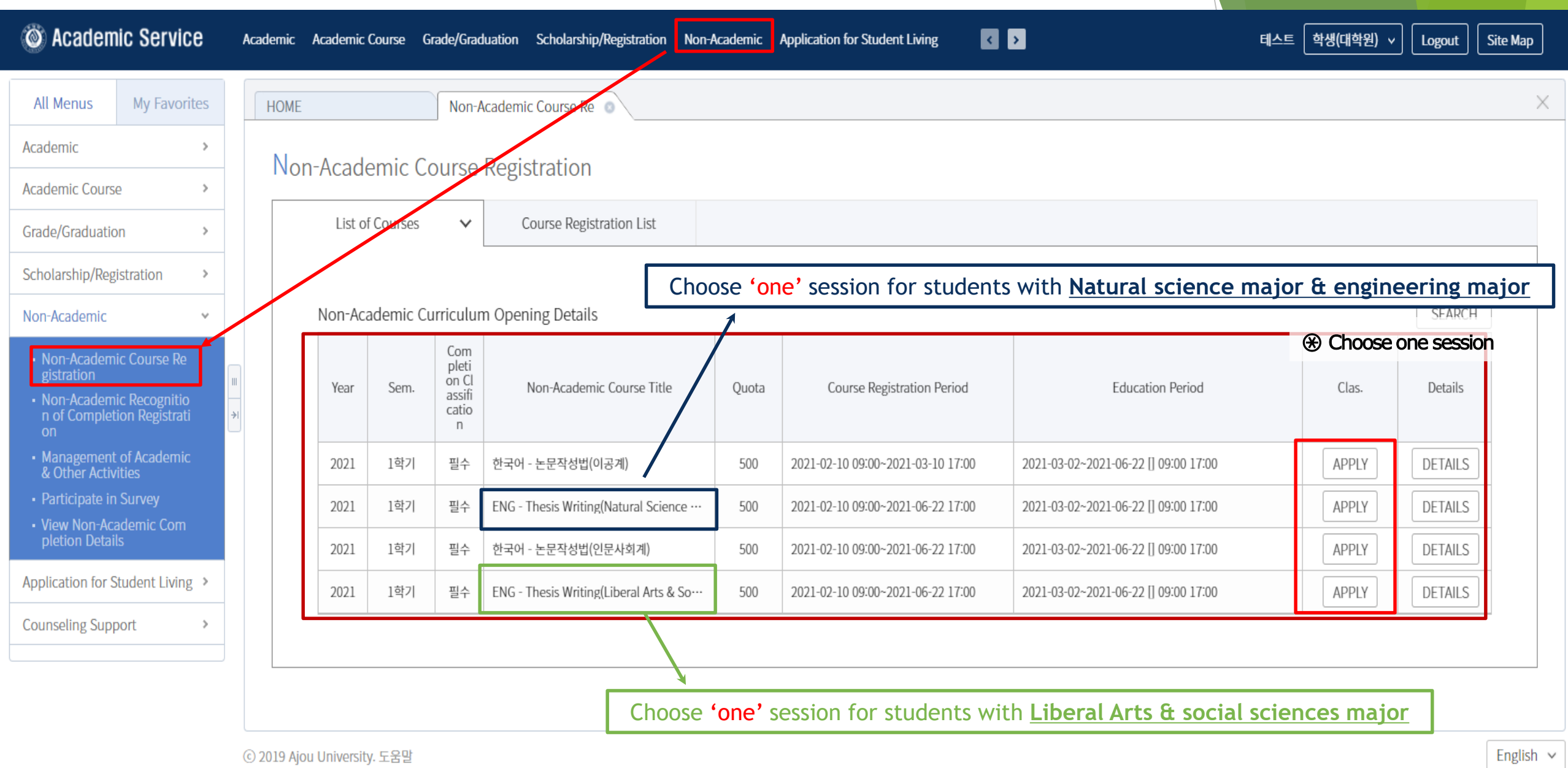

### Take Online Lecture for Thesis Writing

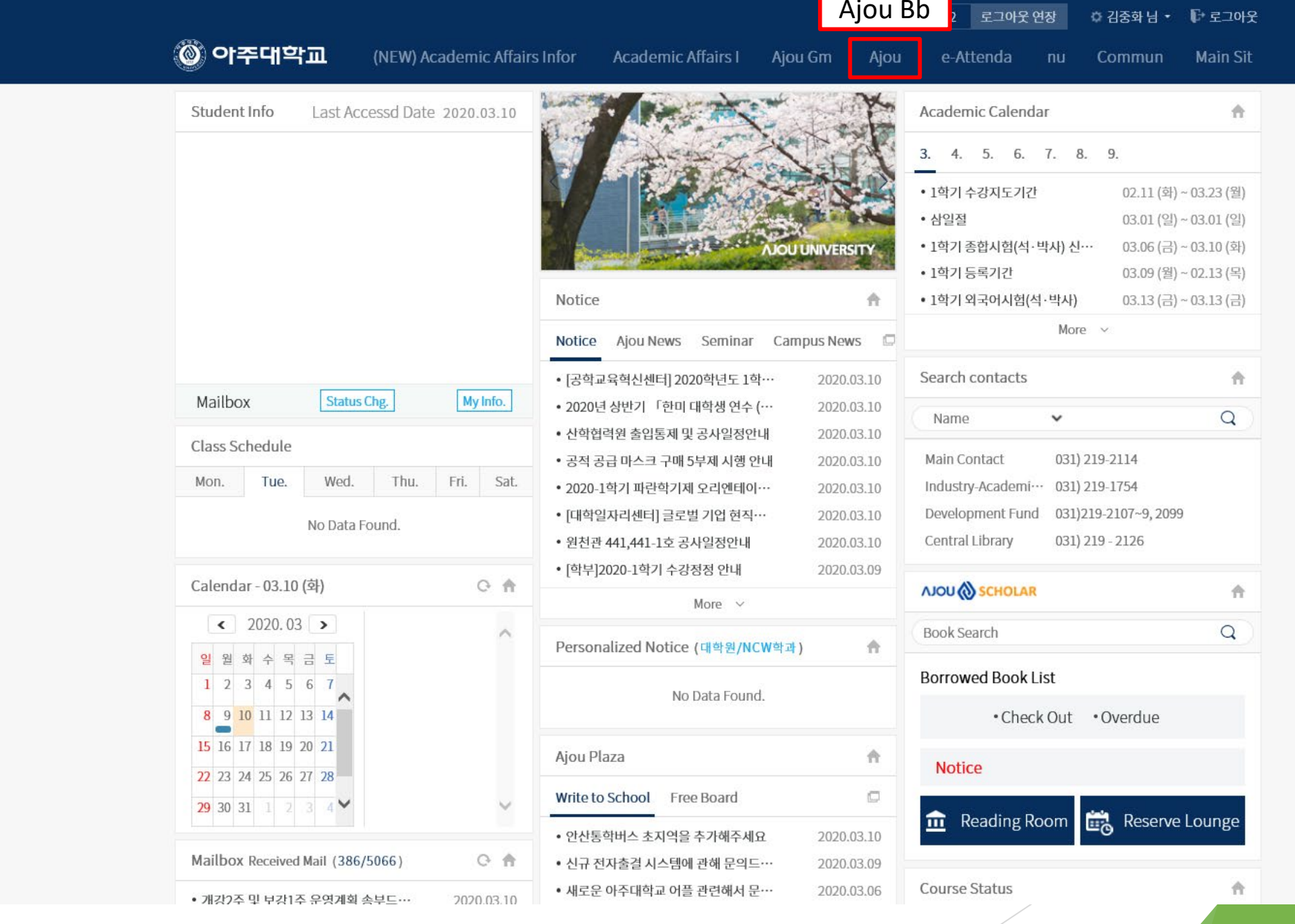

 $\checkmark$ 

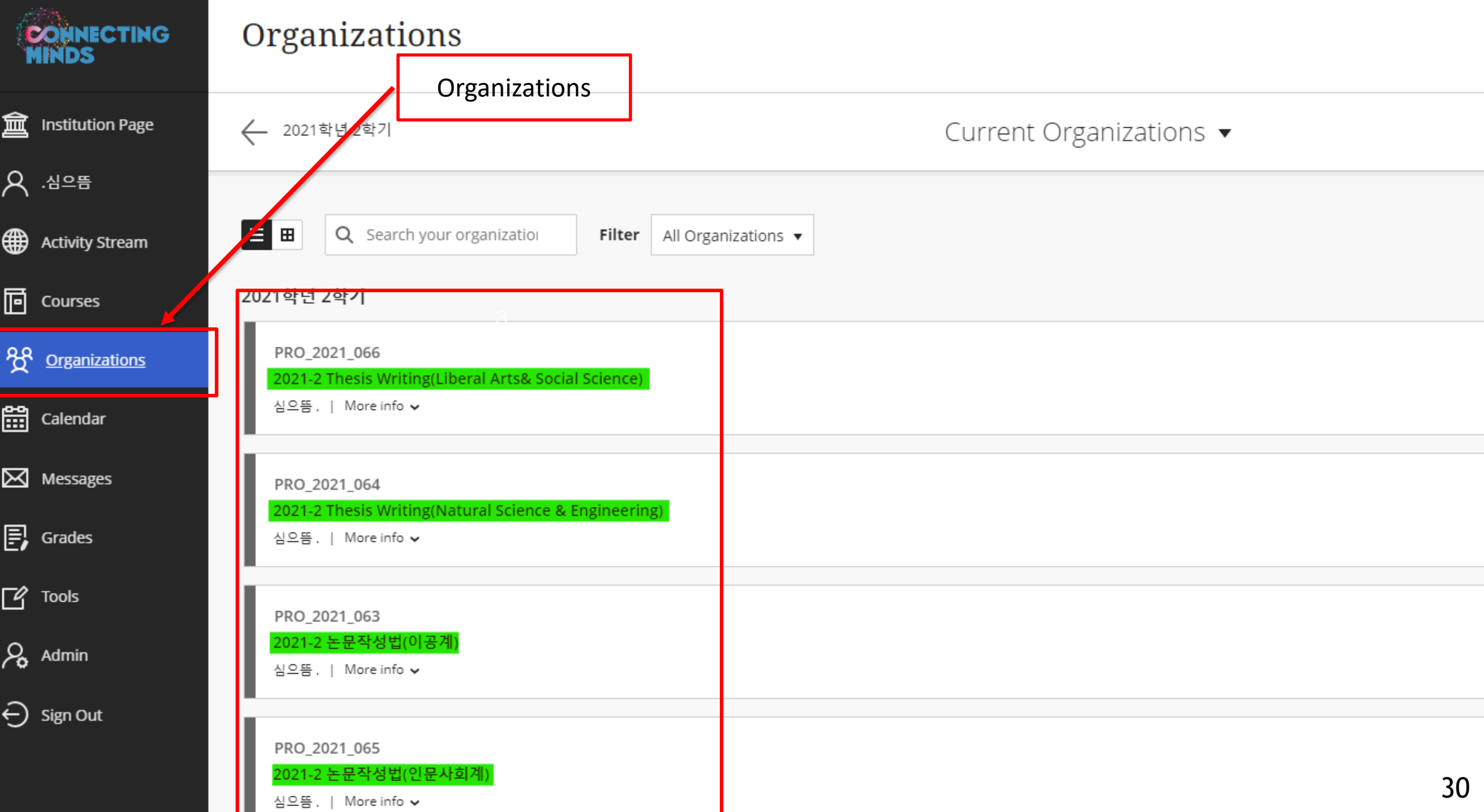

#### Take Online Lecture for Thesis Writing (Ajou portal - 아주Bb)  $\Box$

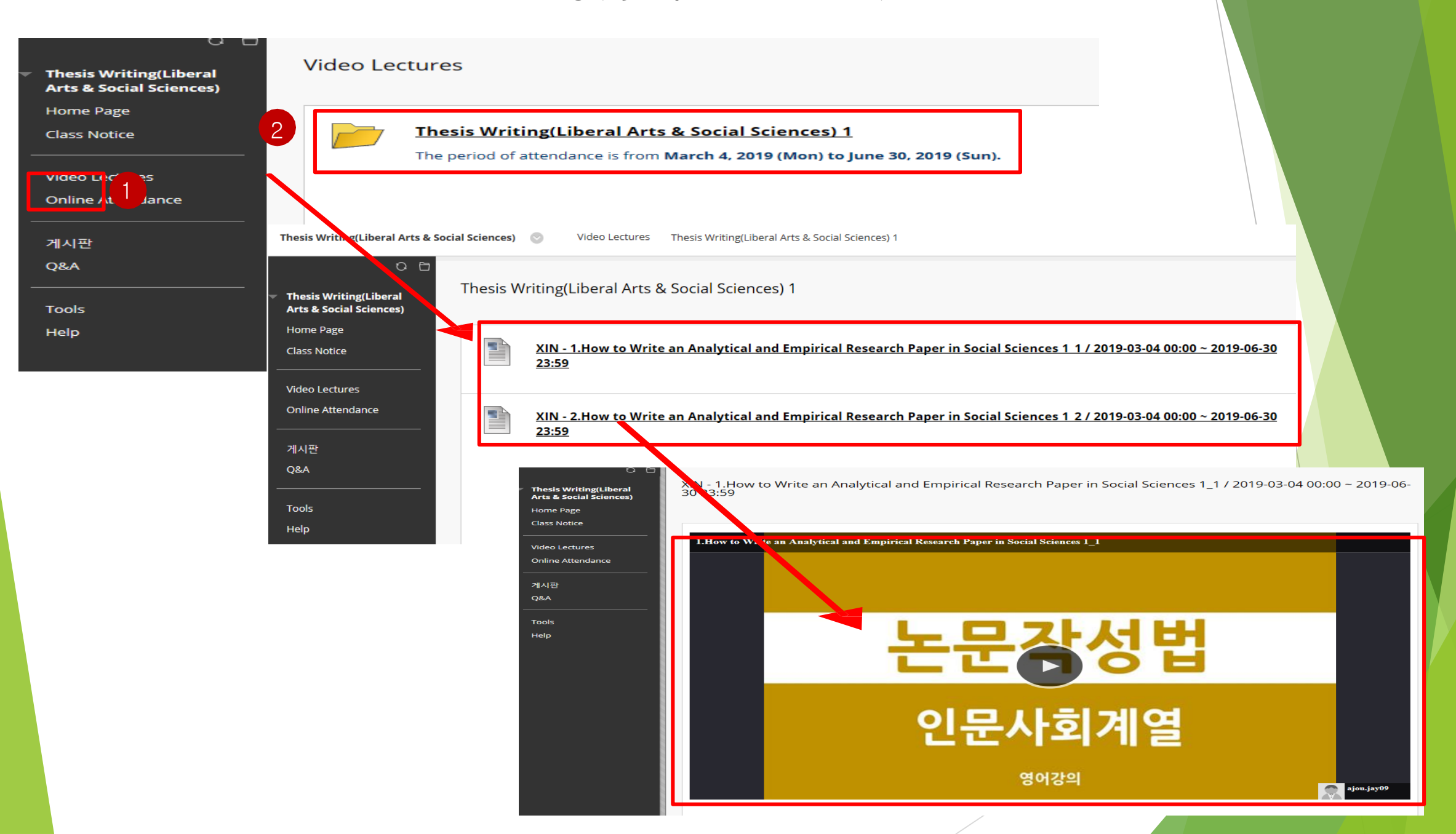

## How to search for the completion of Nonsubject Education

How to search for the completion of Nonsubject Education (Ajou portal)

- $\Box$  How to search for the completion of nonsubject education : You can find the subject title, how to complete the education and the Period of completion through Ajou portal website.
	- Procedure : Portal Academic Service ①Grade/Graduation ②View Graduation Requirements Accquisition Stauts(Gene ral Graduate School) – ③Extra-Curricular Course Completion Stauts

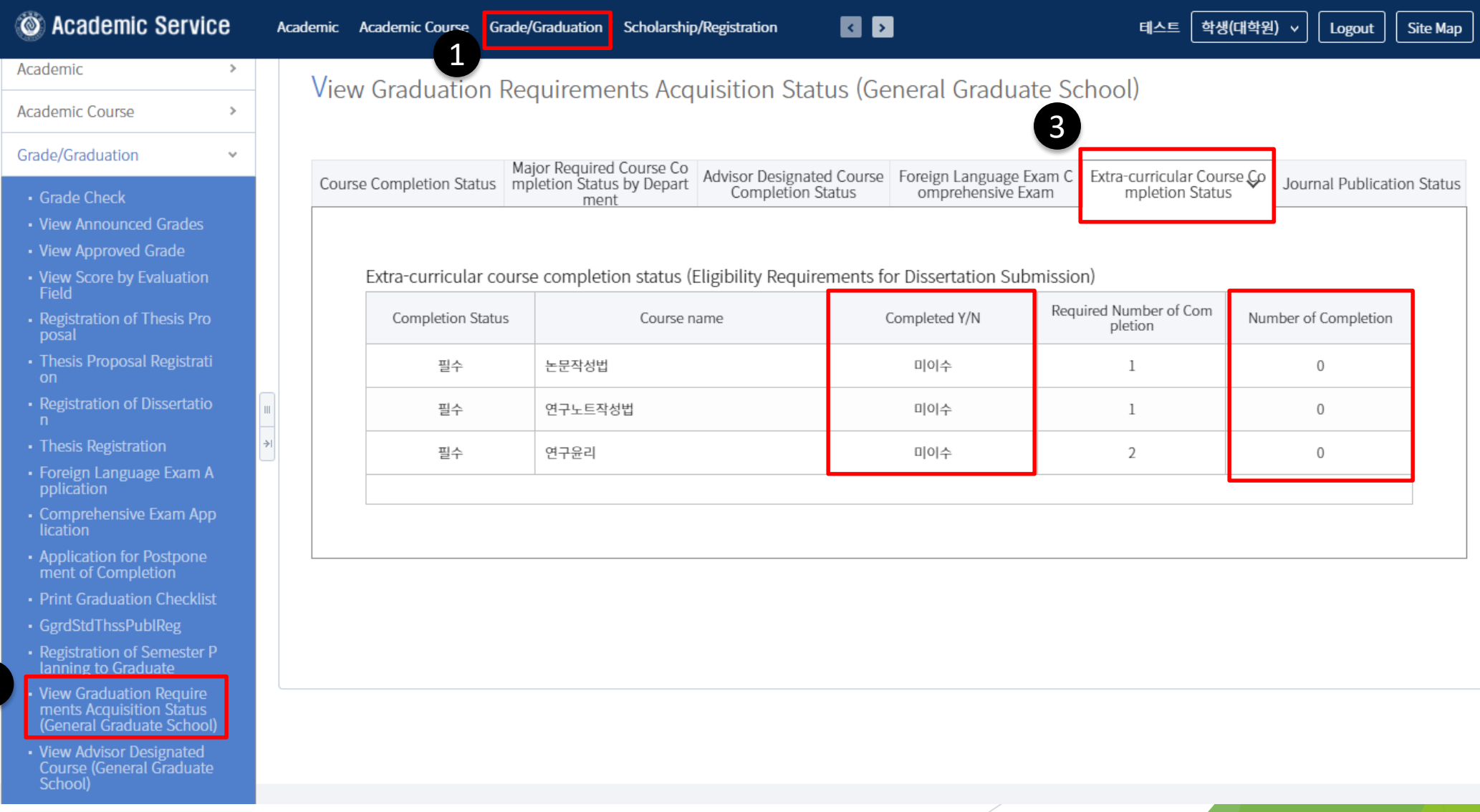

2

# Thank you :)

Graduate School in Ajou University